## **Issue**

An issue can be an event, task, assignment or a bug.

After you have [installed](https://wiki.almworks.com/display/jc16/Installation+and+Upgrade) JIRA Client, created a [connection](https://wiki.almworks.com/display/jc16/Connection) and run a [query](https://wiki.almworks.com/display/jc16/Query+and+sub-query) (double-clicking a query name or using, for example, the **Create Query** dialog), issues appear in the [Issues table](https://wiki.almworks.com/display/jc16/Issues+Table). On picture below you can see main issue elements in JIRA Client user interface.

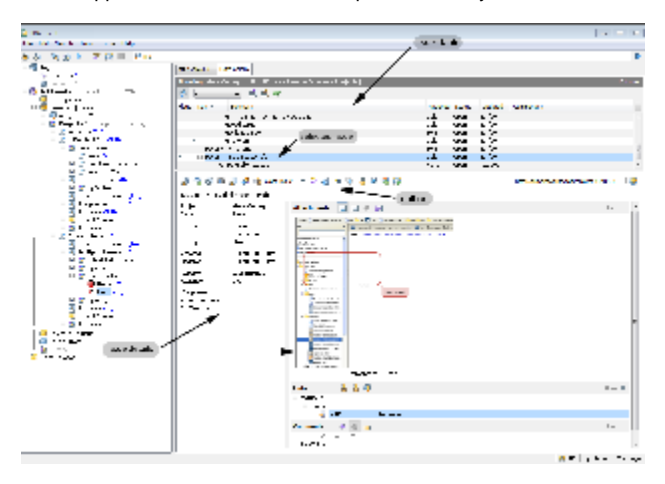

Issue properties in JIRA Client are very much similar to those in JIRA. Please refer to [JIRA issue description](http://www.atlassian.com/software/jira/docs/latest/issues.html) for in-depth explanation if required.

The majority of operations on issues are available when you select an issue in the Issues table and press one of the buttons on the issue toolbar. Table below contains the description of actions associated with them.

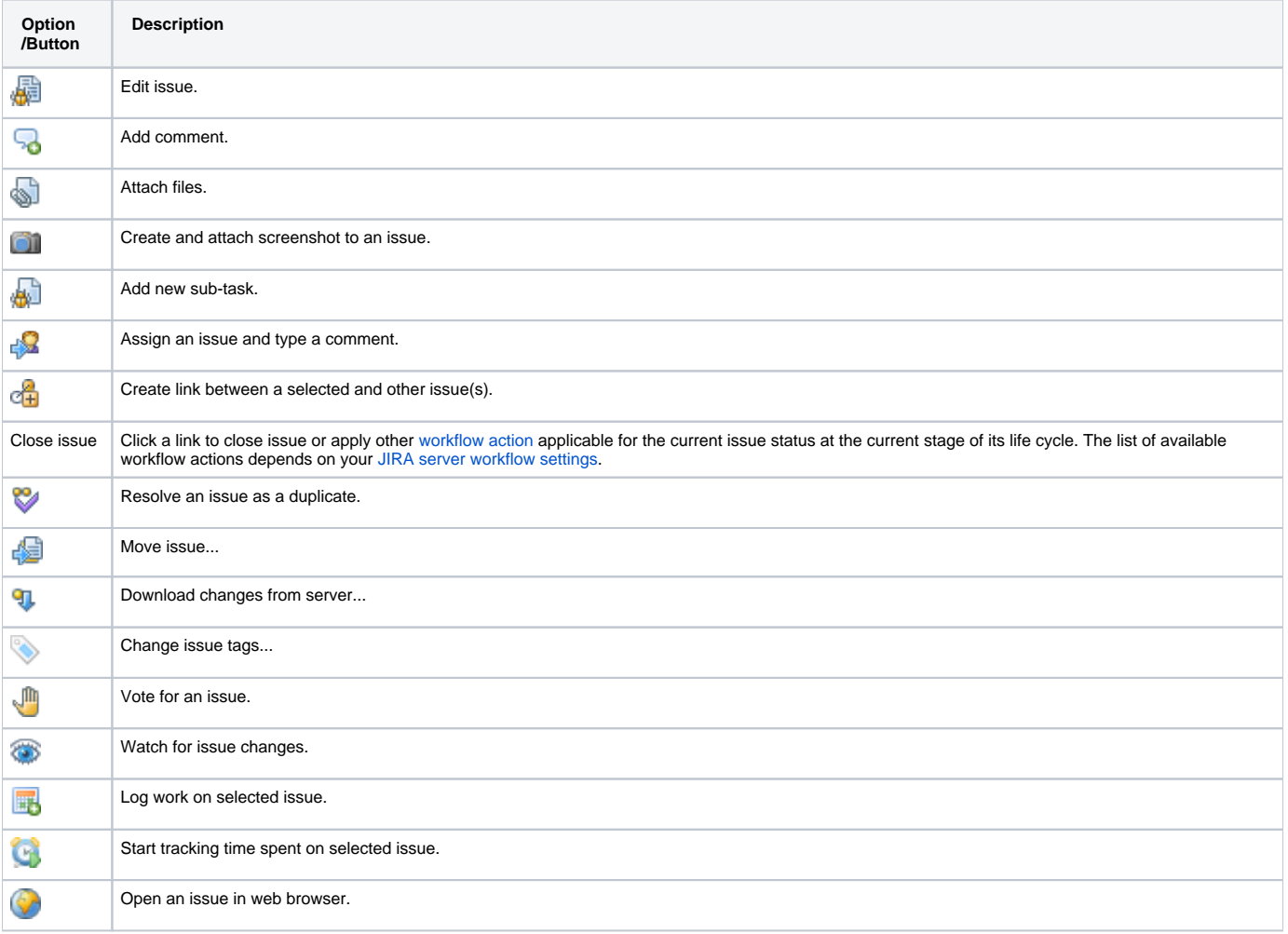

Depending on its state an issue can have the following statuses.

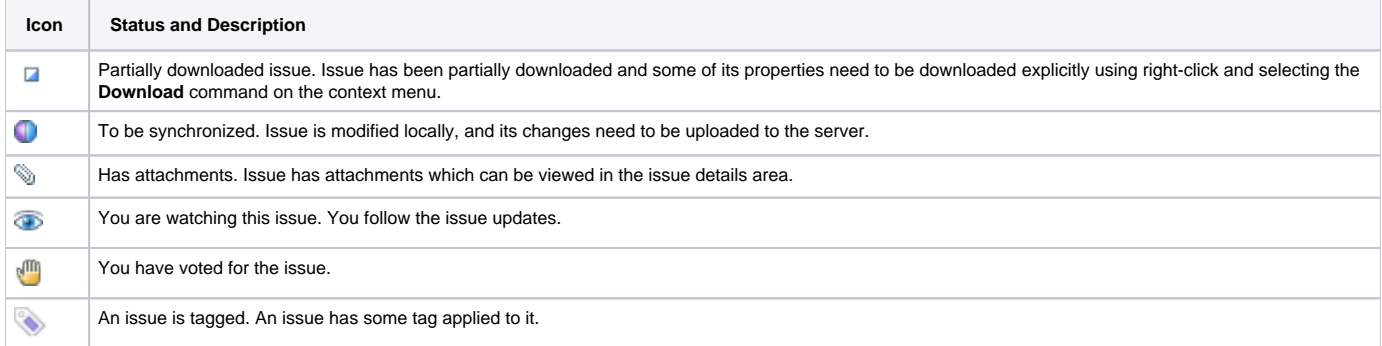

## The table below provides information on full issue download.

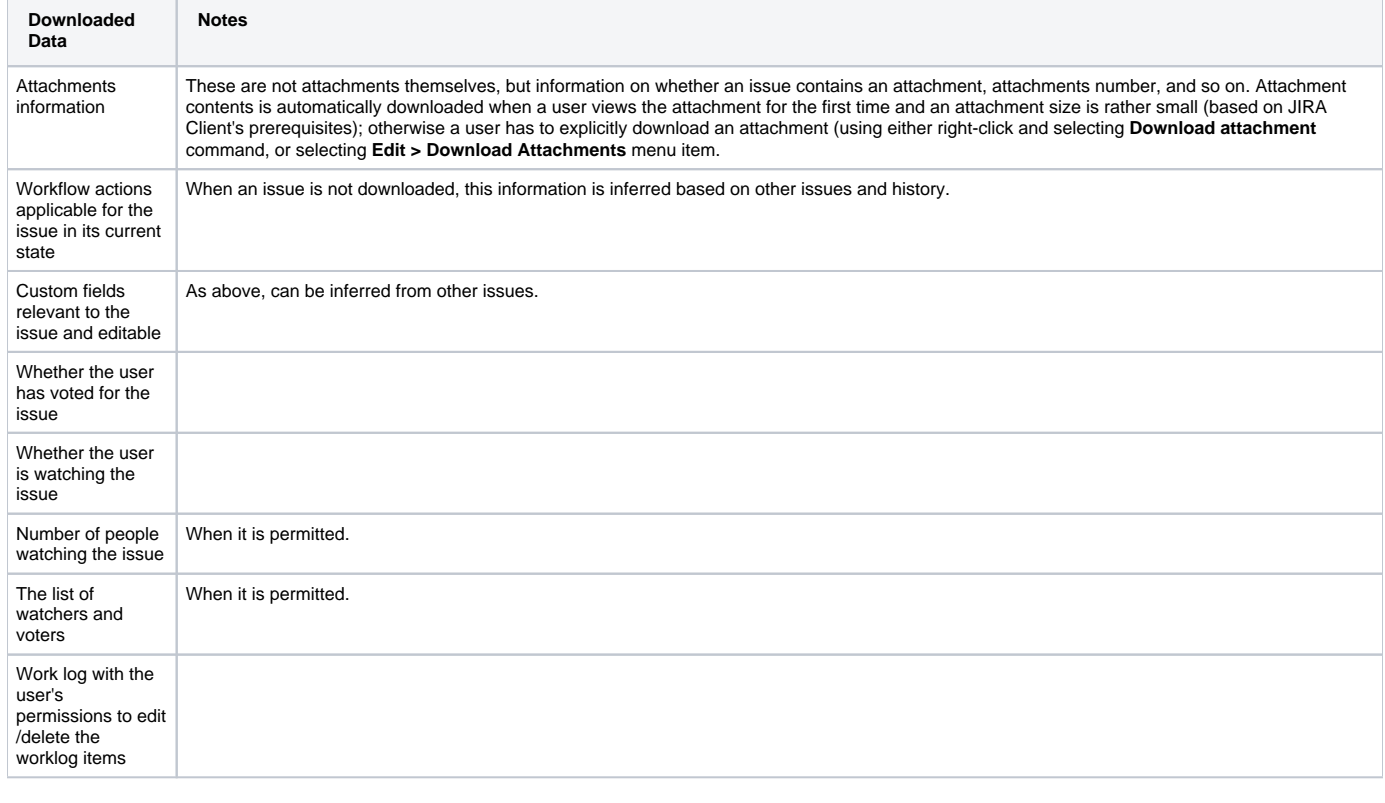

## **See Also**

- **[Connection](https://wiki.almworks.com/display/jc16/Connection)**
- [Issues Table](https://wiki.almworks.com/display/jc16/Issues+Table)
- [Workflow Action](https://wiki.almworks.com/display/jc16/Workflow+Action)
- [Working with Issues](https://wiki.almworks.com/display/jc16/Working+with+Issues)
- **[Synchronization](https://wiki.almworks.com/display/jc16/Synchronization)**